## **คู่มือการใช้งาน**

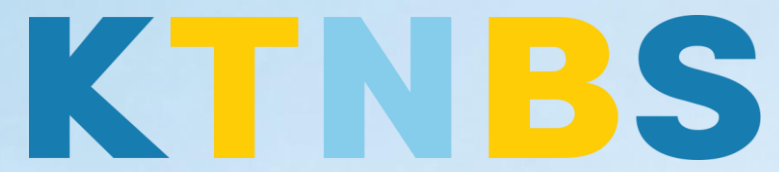

## บริษัท เค ที เอ็น บิสซิเนส โซลูชั่นส์ จำกัด

(คนท าโน้ตส์)

IBM Notes (Lotus Notes)

ir

การติดตั้ง IBM Notes 9.0.1 (Lotus Notes) ครั้งแรก ส าหรับผู้ใช้งานใหม่

**KTN Business Solutions Company Limited [\(www.ktnbs.com\)](http://www.ktnbs.com/)** 110/39 Soi Ladprao 18, Chompon, Chatuchak, Bangkok 10900, Thailand For more information, please call 086-355-4735 or 02-938-5739 or email: [sales@ktnbs.com](mailto:sales@ktnbs.com)

## **การตั้งค่า IBM Notes 9.0.1 (Lotus Notes) ครั้งแรก ส าหรับผู้ใช้งานใหม่**

1. กดดับเบิ้ลคลิกโปรแกรม IBM Notes

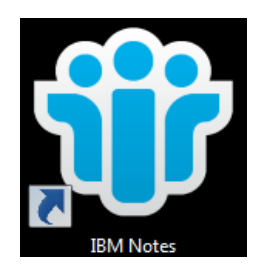

2. เมื่อเข้าสู่หน้า Client Configuration Wizard ให้เริ่มต้นโดยการคลิก **Next >**

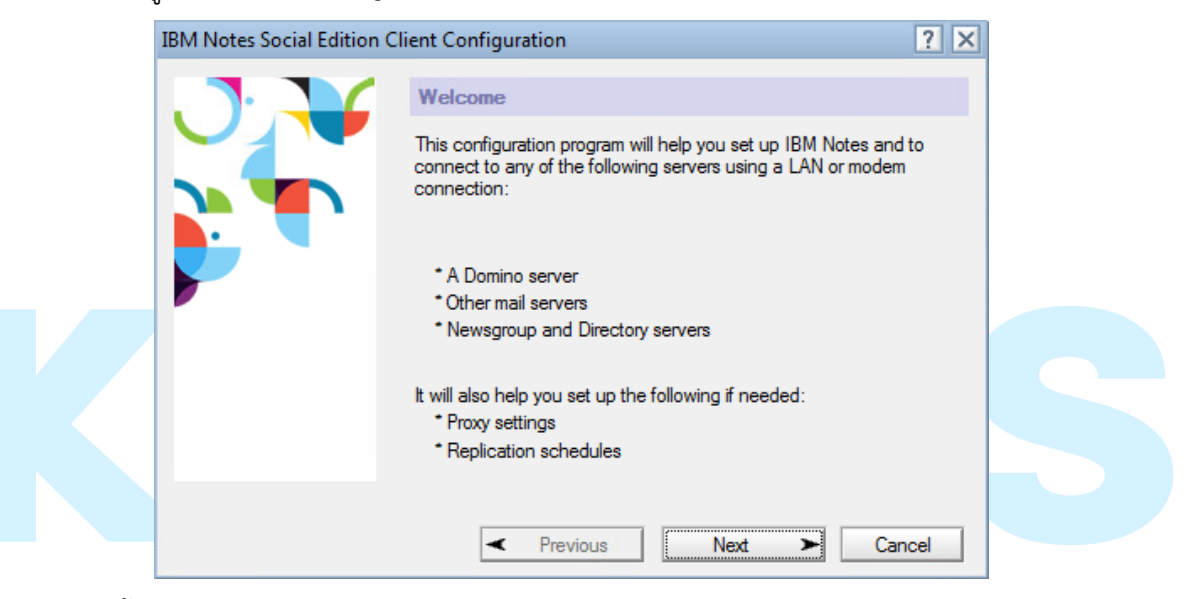

3. จากนั้นระบุ ชื่อ-นามสกุล ดังตัวอย่าง เช่น Marry Smith ที่ Your name และระบุ Domino server ขององค์กร จากนั้นให้คลิก **Next >**

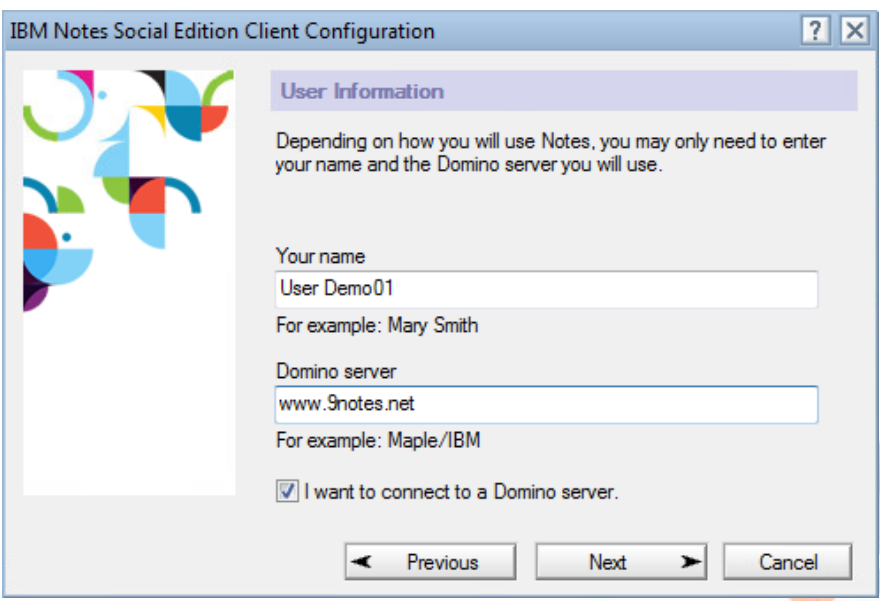

## การติดตั้ง IBM Notes 9.0.1 (Lotus Notes) ครั้งแรก ส าหรับผู้ใช้งานใหม่

4. ระบุรหัสผ่านที่ช่อง Password และกดปุ่ม Log In **>**

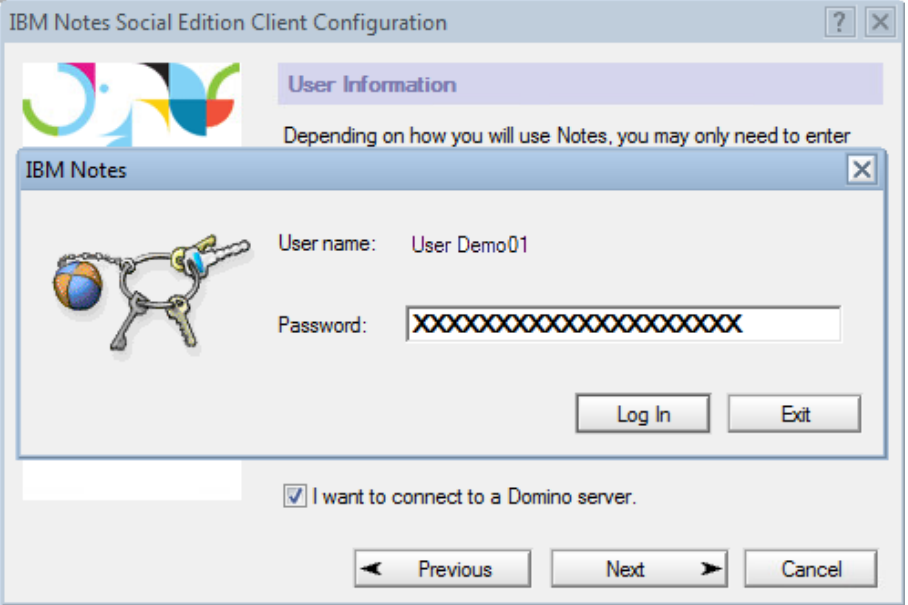

5. ขั้นตอนสุดท้ายให้กดปุ่ม Finish เป็นอันเสร็จสิ้นการตั้งค่า Client Configuration Wizard

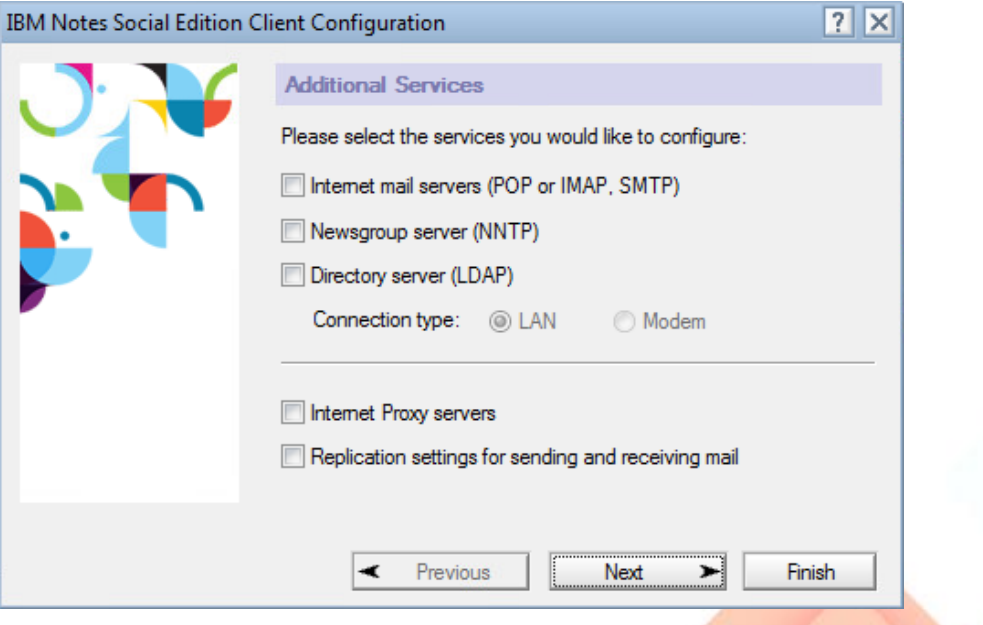

6. หน้าหลักของ IBM Notes 9.0.1 จะแสดงขึ้นมาเมื่อตั้งค่า Client Configuration Wizard เรียบร้อย แล้ว

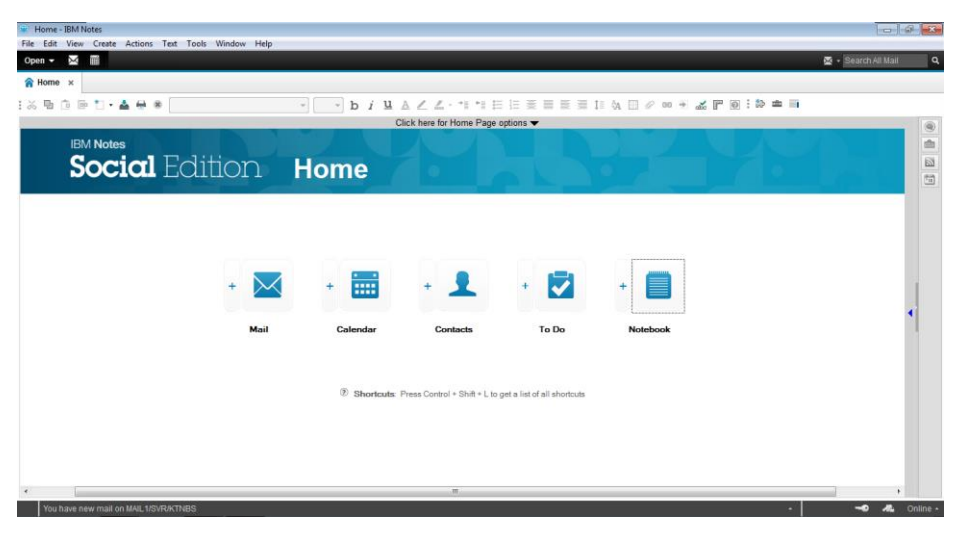

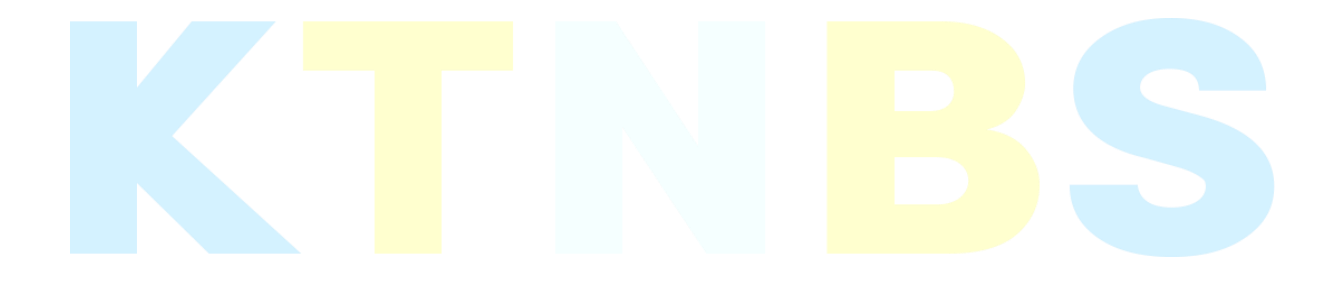

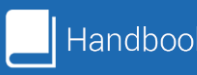